# Oracle® MICROS InMotion Mobile Quick Reference Guide

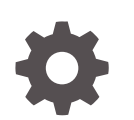

Release 3.3 E92708-08 August 2023

**ORACLE** 

Oracle MICROS InMotion Mobile Quick Reference Guide, Release 3.3

E92708-08

Copyright © 2000, 2023, Oracle and/or its affiliates.

This software and related documentation are provided under a license agreement containing restrictions on use and disclosure and are protected by intellectual property laws. Except as expressly permitted in your license agreement or allowed by law, you may not use, copy, reproduce, translate, broadcast, modify, license, transmit, distribute, exhibit, perform, publish, or display any part, in any form, or by any means. Reverse engineering, disassembly, or decompilation of this software, unless required by law for interoperability, is prohibited.

The information contained herein is subject to change without notice and is not warranted to be error-free. If you find any errors, please report them to us in writing.

If this is software, software documentation, data (as defined in the Federal Acquisition Regulation), or related documentation that is delivered to the U.S. Government or anyone licensing it on behalf of the U.S. Government, then the following notice is applicable:

U.S. GOVERNMENT END USERS: Oracle programs (including any operating system, integrated software, any programs embedded, installed, or activated on delivered hardware, and modifications of such programs) and Oracle computer documentation or other Oracle data delivered to or accessed by U.S. Government end users are "commercial computer software," "commercial computer software documentation," or "limited rights data" pursuant to the applicable Federal Acquisition Regulation and agency-specific supplemental regulations. As such, the use, reproduction, duplication, release, display, disclosure, modification, preparation of derivative works, and/or adaptation of i) Oracle programs (including any operating system, integrated software, any programs embedded, installed, or activated on delivered hardware, and modifications of such programs), ii) Oracle computer documentation and/or iii) other Oracle data, is subject to the rights and limitations specified in the license contained in the applicable contract. The terms governing the U.S. Government's use of Oracle cloud services are defined by the applicable contract for such services. No other rights are granted to the U.S. Government.

This software or hardware is developed for general use in a variety of information management applications. It is not developed or intended for use in any inherently dangerous applications, including applications that may create a risk of personal injury. If you use this software or hardware in dangerous applications, then you shall be responsible to take all appropriate fail-safe, backup, redundancy, and other measures to ensure its safe use. Oracle Corporation and its affiliates disclaim any liability for any damages caused by use of this software or hardware in dangerous applications.

Oracle®, Java, and MySQL are registered trademarks of Oracle and/or its affiliates. Other names may be trademarks of their respective owners.

Intel and Intel Inside are trademarks or registered trademarks of Intel Corporation. All SPARC trademarks are used under license and are trademarks or registered trademarks of SPARC International, Inc. AMD, Epyc, and the AMD logo are trademarks or registered trademarks of Advanced Micro Devices. UNIX is a registered trademark of The Open Group.

This software or hardware and documentation may provide access to or information about content, products, and services from third parties. Oracle Corporation and its affiliates are not responsible for and expressly disclaim all warranties of any kind with respect to third-party content, products, and services unless otherwise set forth in an applicable agreement between you and Oracle. Oracle Corporation and its affiliates will not be responsible for any loss, costs, or damages incurred due to your access to or use of third-party content, products, or services, except as set forth in an applicable agreement between you and Oracle.

## **Contents**

### 2 [Dashboards](#page-3-0)

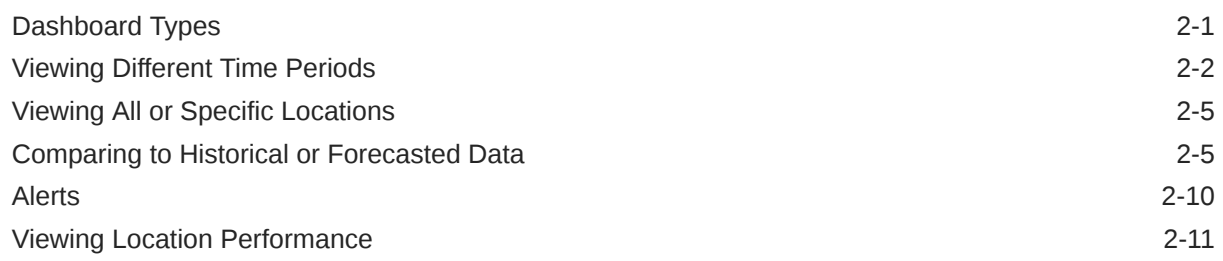

### 3 [Detail Screens](#page-15-0)

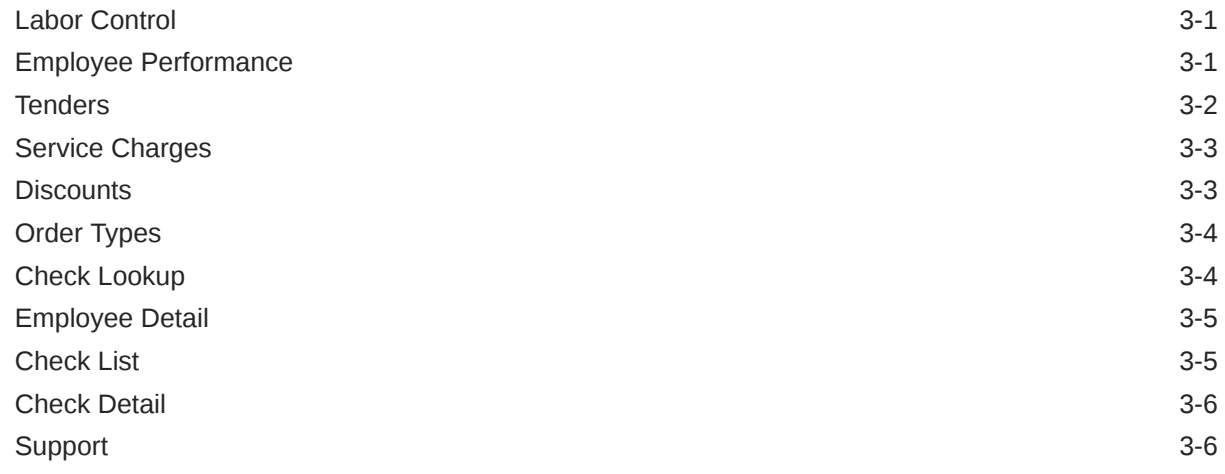

### 4 [Troubleshooting and FAQ](#page-22-0)

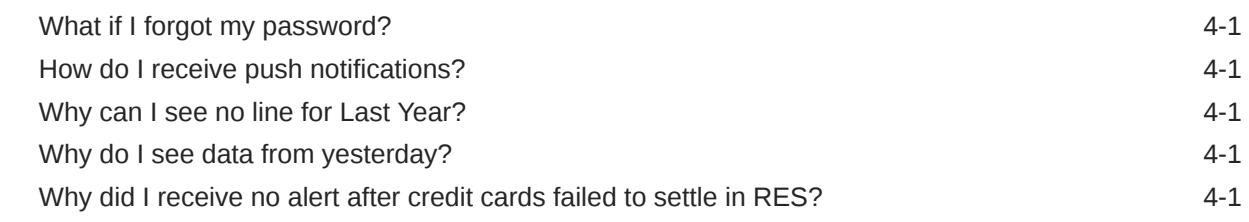

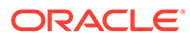

# <span id="page-3-0"></span>2 **Dashboards**

InMotion Mobile lets you view visualizations of data and comparisons to historical or forecasted data.

## Dashboard Types

Swipe the screen horizontally to switch between dashboard types in the following order:

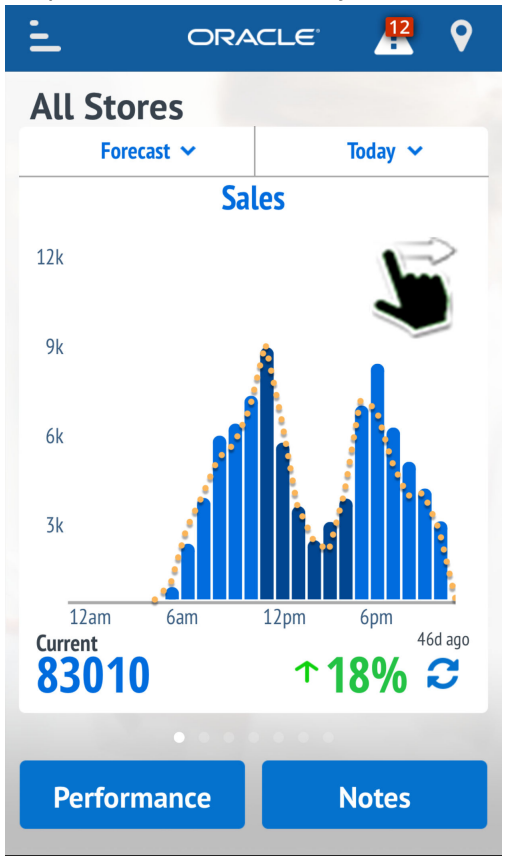

- **1. Sales**: Net sales or Sales Net VAT, depending on how the organization is configured.
- **2. Labor Cost**: Percentage of labor costs relative to net sales. This view is not available if you are using Oracle MICROS e7 or 9700.
- **3. Sales per Labor Hour**: Amount of sales per labor hour. This view is not available if you are using Oracle MICROS e7 or 9700.
- **4. Discount as a % of Sales**: Percentage amount of discounts relative to net sales.
- **5. Check Count**: Number of checks. Dashboard also shows the average total of each check.

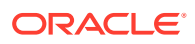

- <span id="page-4-0"></span>**6. Guest Count**: Number of guests. Dashboard also shows the average amount spent by each guest.
- **7. Average Ticket Time**: The average amount of time checks are in the kitchen. The current value uses Kitchen Display System (KDS) tracking group data if it is posted by the location, or determines the average time checks are in the kitchen by calculating prep time by check. This view is not available if your location does not post KDS details.

 The blinking dot represents the most recently posted transaction and is shown on the same hour mark for all graphs to help indicate the time for current data.

 On the **Labor Cost** and the **Discount as a % of Sales** views, the usage of percentages instead of whole numbers can result in outliers that skew the y-axis. The view clips the bars at a designated threshold to allow all data to be shown.

### Viewing Different Time Periods

By default, InMotion shows data for the current business date by hour. Use the dropdown list to change the scope and range of data.

#### **Today**

Hourly data for the current business date, for example to check progress toward daily business goals.

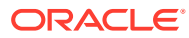

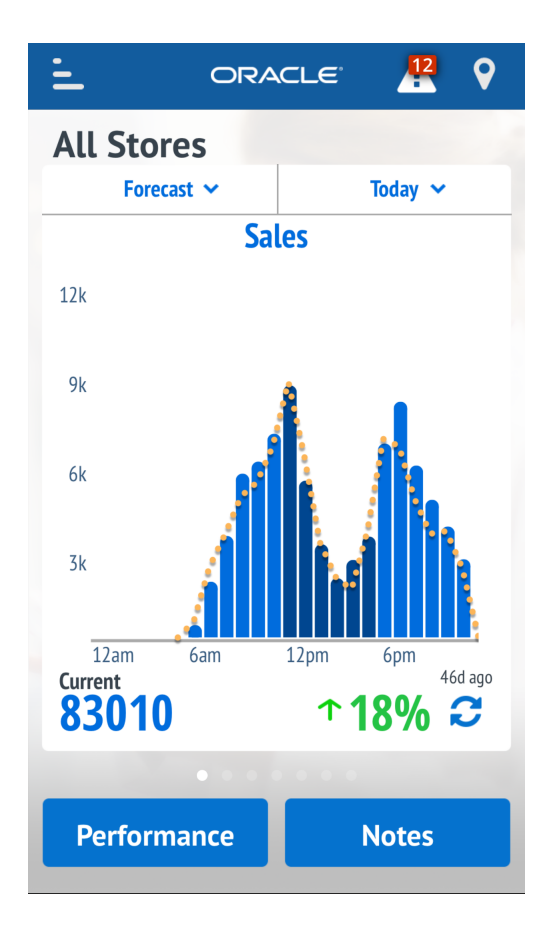

### **Week to Date**

Daily data for the current business week, for example to check progress toward weekly business goals.

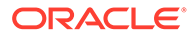

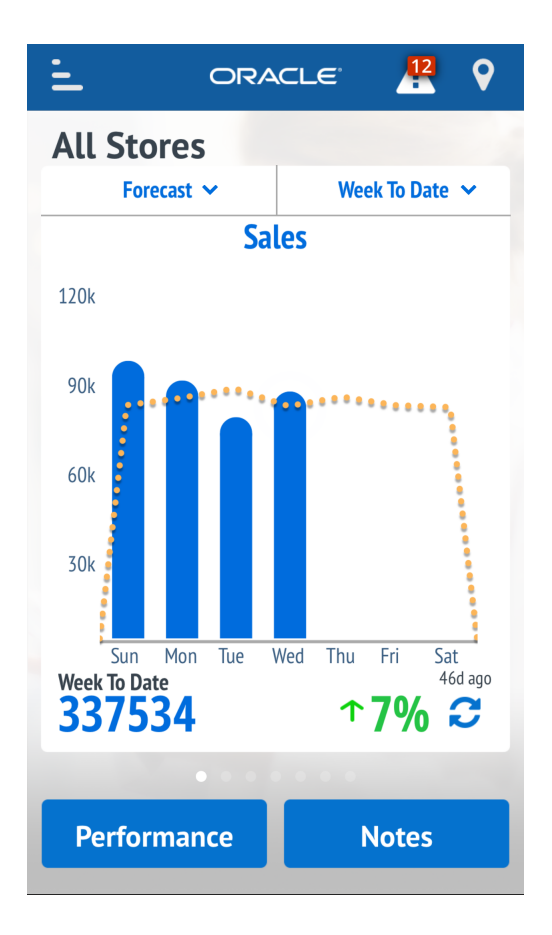

### **Past 7 Days**

Daily data for the last seven closed business days in addition to today's current sales, for a brief historical view, for example to see trends.

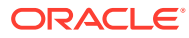

<span id="page-7-0"></span>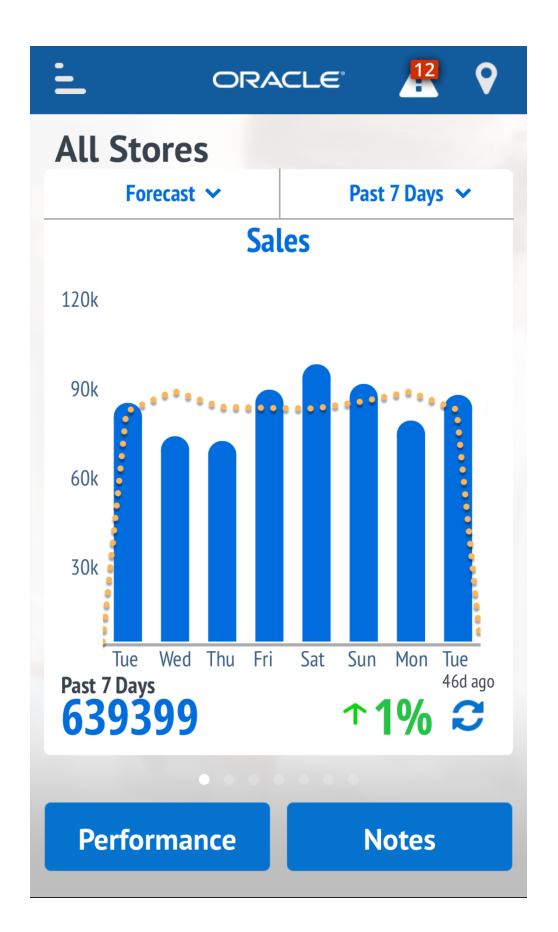

## Viewing All or Specific Locations

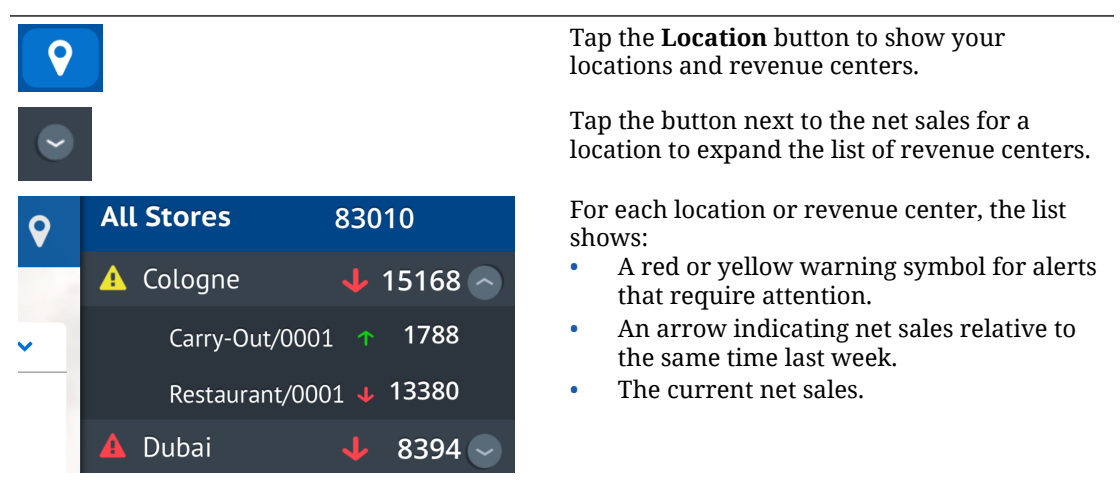

Tap **All Stores** to combine data from all locations, or tap a specific location.

## Comparing to Historical or Forecasted Data

### **Forecast**

Forecast for the current view based on the last six weeks of historical data.

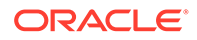

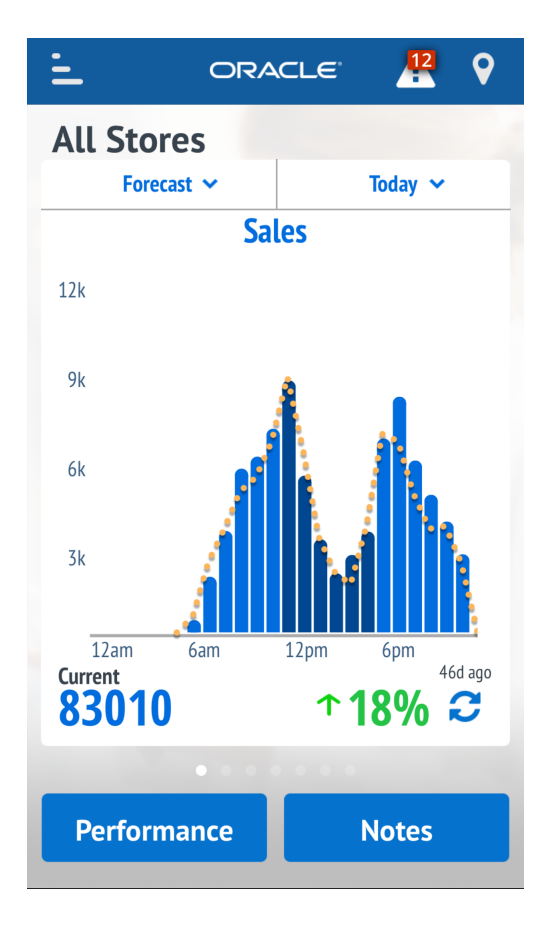

### **Last Week**

Data from the same day last week.

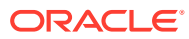

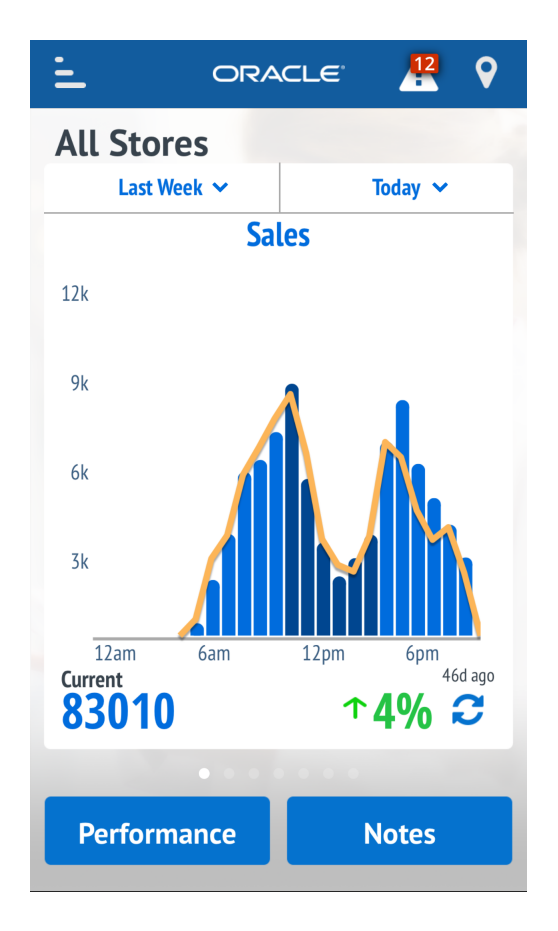

### **Last Year**

Data from the same day last year. For example, if today is Tuesday, January 10, InMotion shows data from the second Tuesday of January last year.

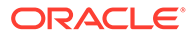

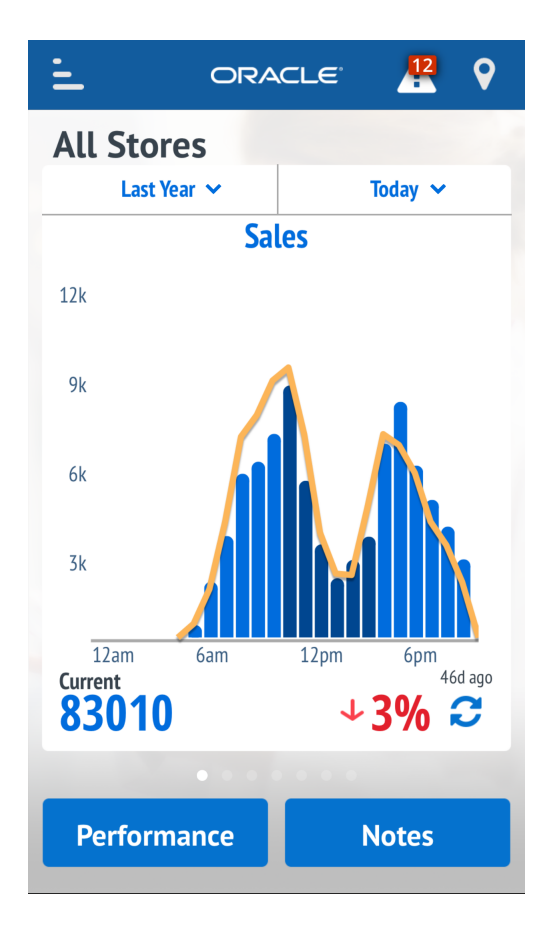

### **Trend**

Only for **Today**. Shows totals for the last six weeks and a forecasted total for the next two weeks.

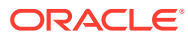

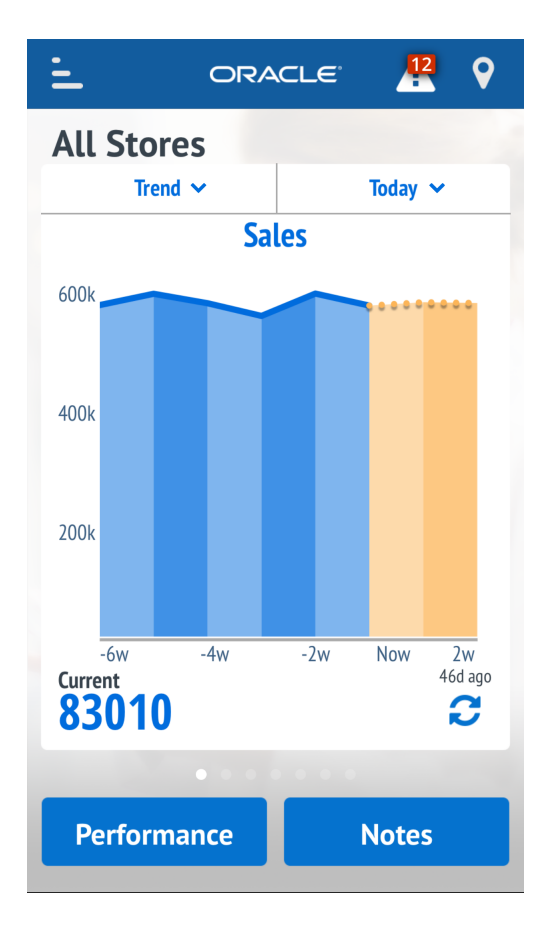

#### **Current Hour**

Only for weekly views. Compares the performance for the current day to other days by the current hour. For example, if you are viewing sales at 1:30 pm, this shows the sales total at the 1:00 pm mark for each of the past days.

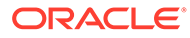

<span id="page-12-0"></span>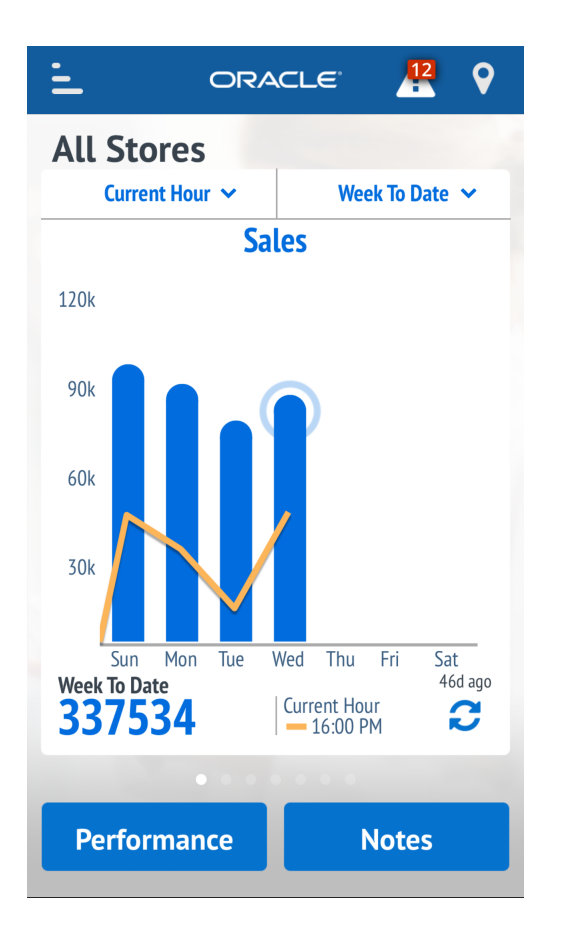

## Alerts

InMotion shows alerts based on thresholds or indicators. Alerts are shown for a specific location and problem once every six hours until the problem is resolved.

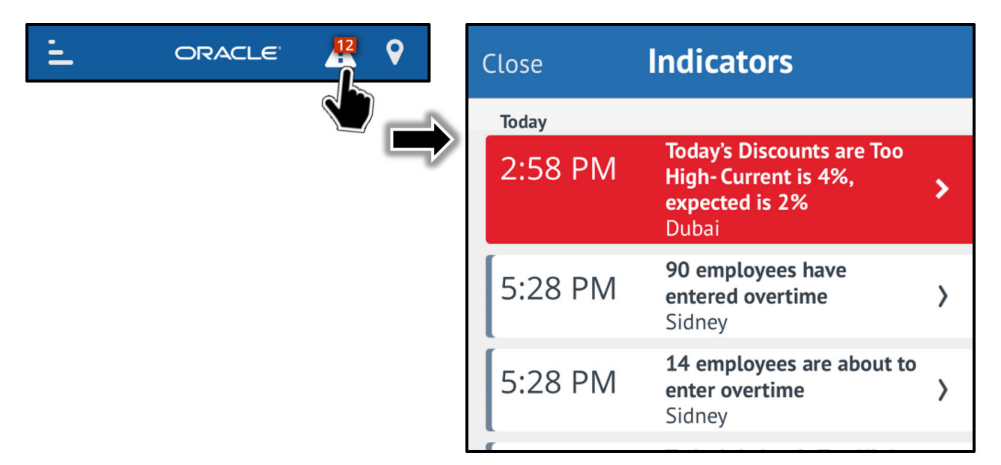

• **Discount % is too high**: The discount percentage is 50% higher than the average of the past 6 weeks. Select a type to view the check number, discount amount, and percentage of the discount in relation to the check total. Select a check to view the check detail. This alert sends a push notification to all users for the location.

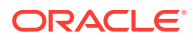

- <span id="page-13-0"></span>**Labor % is too high**: The labor percentage is 50% higher than the average of the past 6 weeks. Open Labor Control to view all employees with time punches for the day, the hours worked, and total hours for the week. Not available for 9700 or e7. This alert sends a push notification to all users for the location.
- **Void count is too high**: The void count is 50% higher than the average of the past 6 weeks. Select an employee to view the check number, void amount, and percentage of the void in relation to the check total. Select a check to view the check detail.
- **No Sale count is too high**: The no sale count is 50% higher than the average of the past 6 weeks.
- **Cancelled Check count is too high**: The cancelled check count is 50% higher than the average of the past 6 weeks.
- **Return % is too high**: The return percentage is 50% higher than the average of the past 6 weeks. Select an employee to view the check number, return amount, and percentage of the return in relation to the check total. Select a check to view the check detail.
- **Reopened Check count is too high**: The reopened check count is 50% higher than the average of the past 6 weeks. This does not include checks that have been edited after being completely closed at the point of sale (POS). Not available for 9700 or e7.
- **Credit Cards did not settle**: Credit cards have not settled in the past 30 hours. Only available for Simphony.
- **Employee about to enter overtime**: An employee has worked over 36 hours in the current labor week. Open Labor Control to view employees with time punches for the day, the hours worked that day, and their total hours for the week. Not available for 9700 or e7.
- **Employee is in overtime**: An employee has worked over 40 hours in the current labor week. Open Labor Control to view employees with time punches for the day, the hours worked that day, and their total hours for the week. Not available for 9700 or e7.
- **Posting exception**: The location has not posted to Reporting and Analytics in the past six hours.

## Viewing Location Performance

On a dashboard, tap the **Performance** button to view performance metrics and relative ranking in the organization for the previous day.

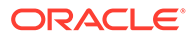

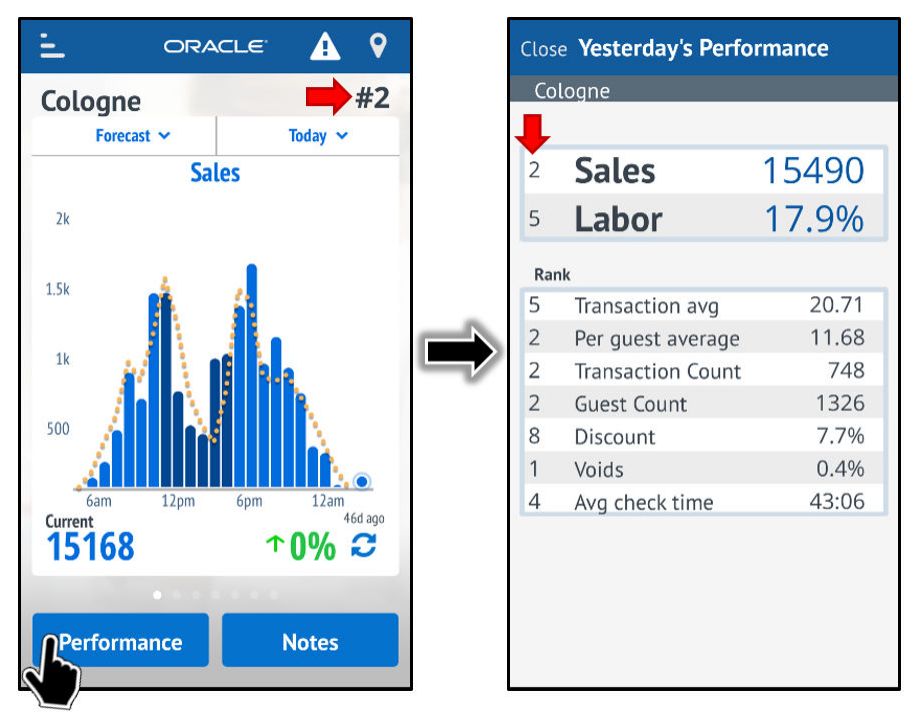

If dashboard is using the **All Stores** filter, or if the location did not post data the previous day, the screen does not show a relative ranking.

**Per guest average** is calculated at the location level and not the revenue center. This number can show unexpected results depending on revenue center configurations. For example, if the restaurant revenue center uses guest counts but the bar revenue center does not, the location as a whole will have skewed results.

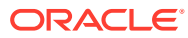

## <span id="page-15-0"></span>3 Detail Screens

InMotion mobile includes the following screens for detailed drill-down information for employees, tenders, service charges, and check details.

## Labor Control

The Labor Control screen shows:

- A list of employees who clocked in for the current business day. If an employee worked at more than one location, the list shows a separate entry.
- Hours worked by the employee today.
- Hours worked by the employee this week.
- A clock icon for employees currently clocked in.
- Red background for employees working overtime (daily or weekly).
- Orange background for employees approaching overtime (daily or weekly).

Tap an employee to view their [employee details](#page-19-0).

Labor Control is not available for 9700 or e7.

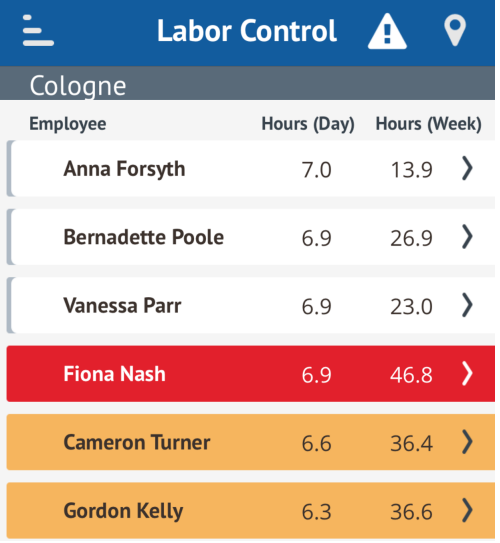

## Employee Performance

The Employee Performance screen shows:

• A list of employees with sales records for the current business day, ordered and ranked by their sales total for each location.

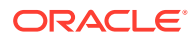

- <span id="page-16-0"></span>– If you are viewing All Stores, the list will still show rankings per location, resulting in more than one rank 1 and so on.
- If an employee worked at more than one location, the list shows a separate entry.
- The sales total for the employee today.
- The tip percentage for the employee today.

Tap an employee to view their [employee details](#page-19-0).

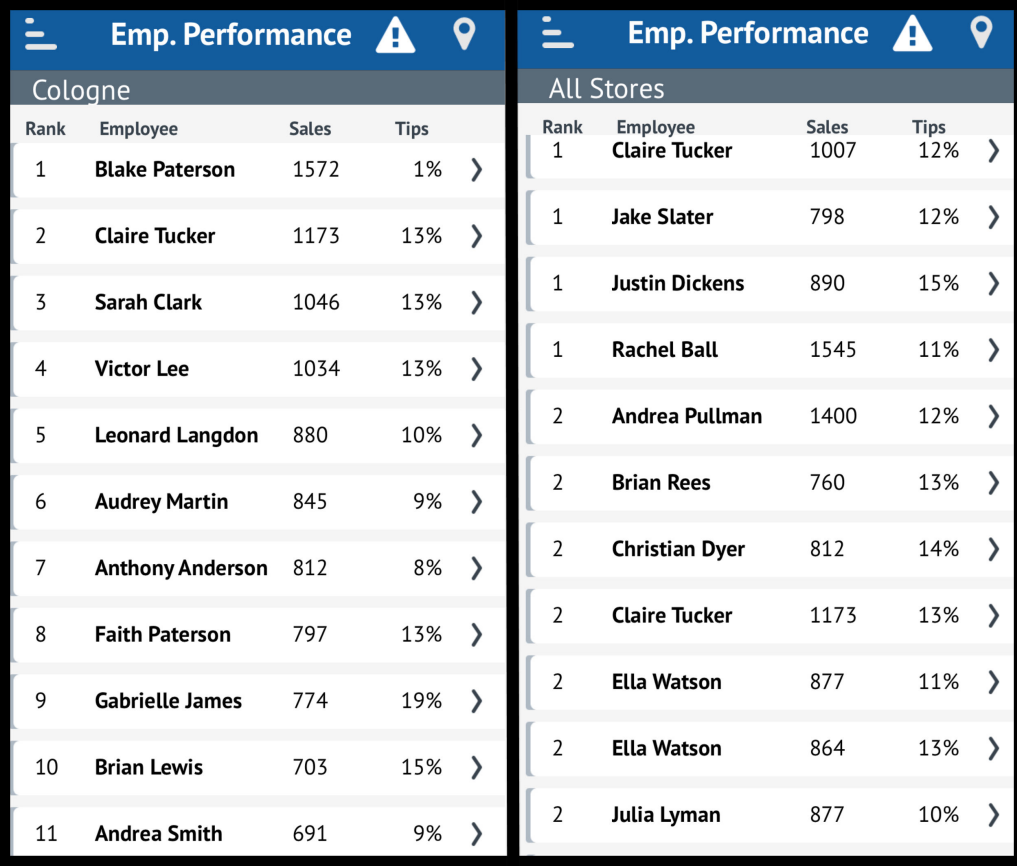

## **Tenders**

The **Tenders** screen lists tender types used today, and the total amounts processed for each type.

Tap a tender to view a [list of checks](#page-19-0) paid using the tender.

<span id="page-17-0"></span>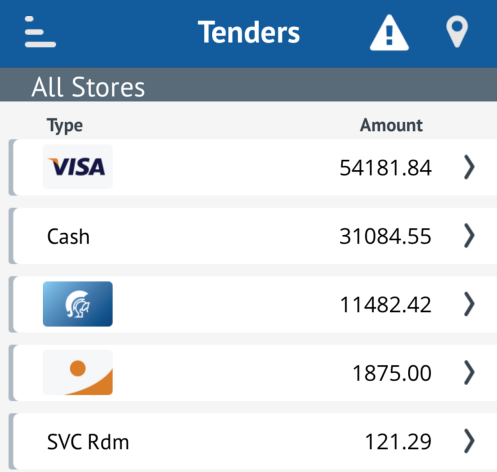

## Service Charges

The **Service Charges** screen lists the service charge types used today and the total amounts charged for each type.

Tap a service charge to see a [list of checks](#page-19-0) that applied the service charge.

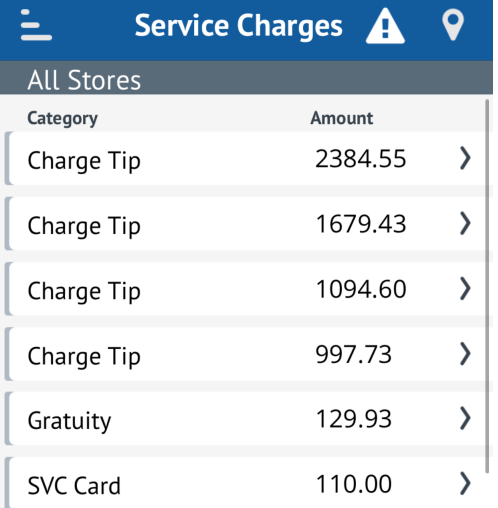

## **Discounts**

The **Discounts** screen lists the discounts types used today and the total amount deducted by each type.

Tap a discount to see a list of checks, the respective check amount, and applicable tip percentages.

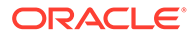

<span id="page-18-0"></span>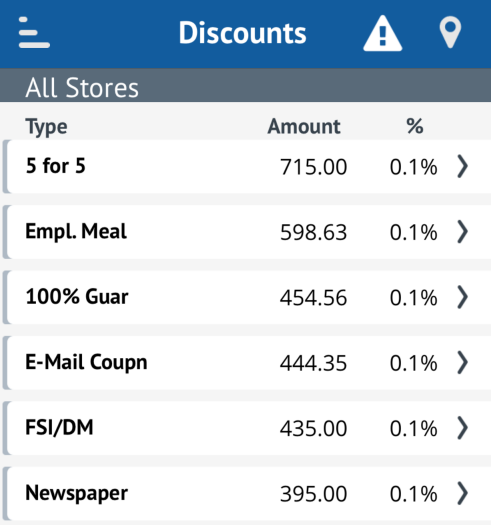

## Order Types

The **Order Types** screen lists the order types used today and the total amount charged using each type.

Tap an order type to see a [list of checks](#page-19-0) that used the order type.

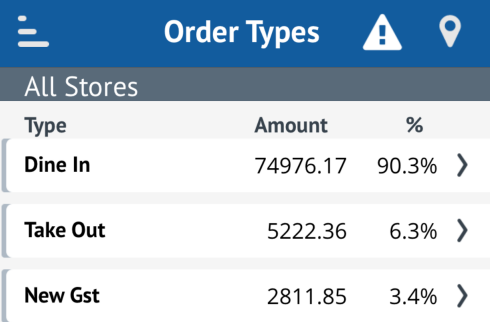

## Check Lookup

The Check Lookup lets you search for checks by date, check total, and check number. The search result shows a list of checks that match the criteria, and you can tap a check to view its [check details](#page-20-0).

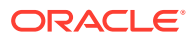

<span id="page-19-0"></span>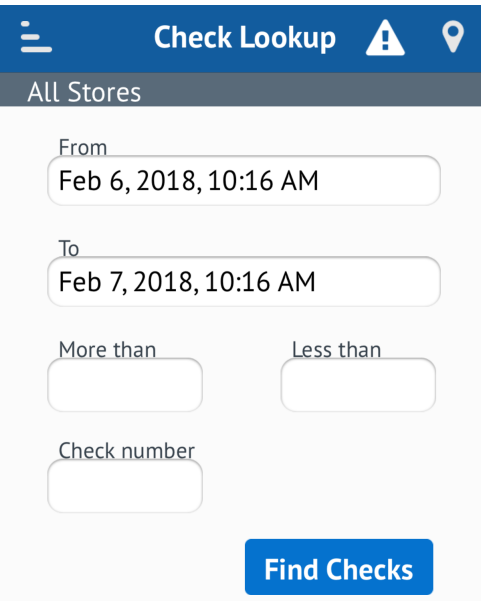

## Employee Detail

From the **Labor Control** or **Employee Performance** screens, tap an employee to show the **Employee Detail** screen.

The Employee Detail screen shows job information, clock in and clock out times, sales information, and number of checks.

Tap the **Checks** row to view a list of checks processed by the employee.

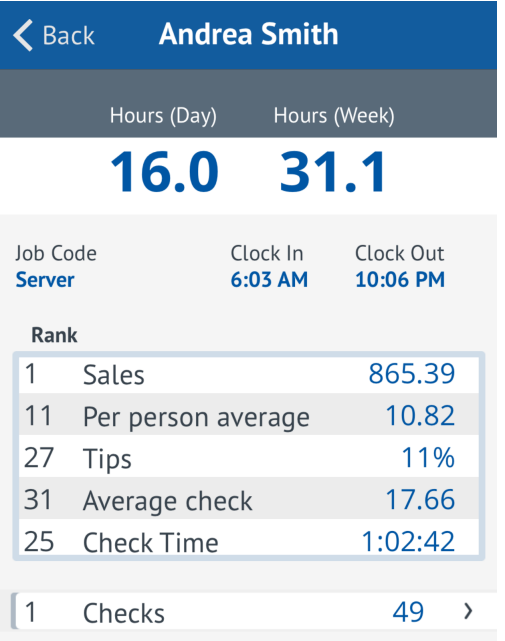

## Check List

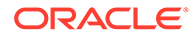

<span id="page-20-0"></span>The check list screen shows the check number, the check total, and the tip percentage for each check.

Tap a check to view its check details.

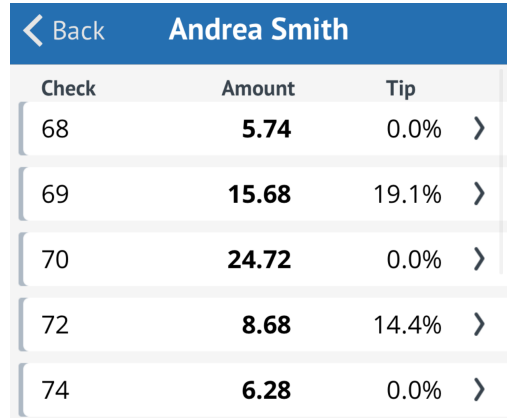

## Check Detail

The Check Detail screen shows information similar to the Reporting and Analytics Check Detail report.

Tap the **Send** button in the top-right corner to email the check detail.

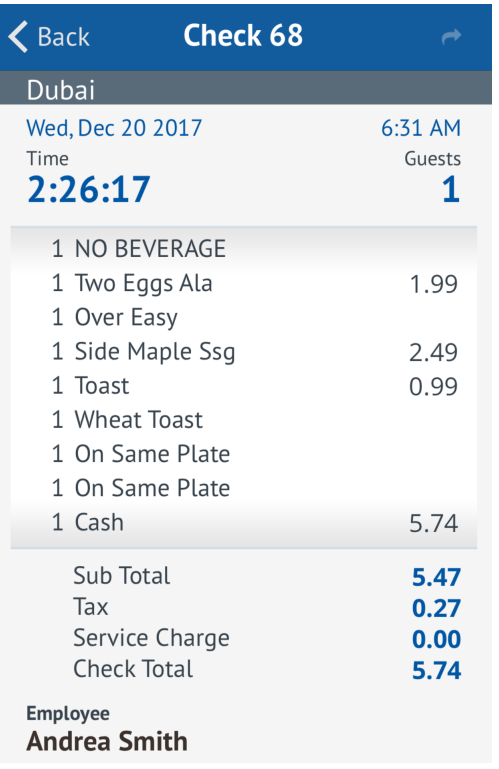

## **Support**

When a support number is configured in the Reporting and Analytics organization settings, InMotion shows the **Support** menu link.

You can then click **Call Help Desk** to dial the help number configured for the organization using the device.

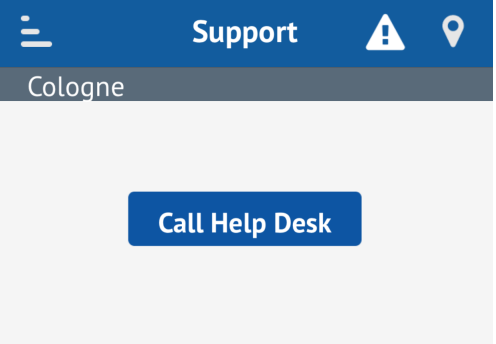

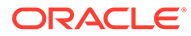

## <span id="page-22-0"></span> $\Delta$ Troubleshooting and FAQ

## What if I forgot my password?

Click **Forgot your password?** on the login page, enter your email address and security answer, and then follow the instructions in the email to reset your password.

## How do I receive push notifications?

Make sure your device has Alerts (for iOS devices) or Notifications (for Android devices) enabled.

Oracle MICROS does not support jailbroken devices.

## Why can I see no line for Last Year?

The line will not be shown until there is data from the previous year.

## Why do I see data from yesterday?

The dashboards do not reset to show today's values until after the first time punch or POS transaction has posted.

## Why did I receive no alert after credit cards failed to settle in RES?

The following scripts must be run to allow settlement information to be posted:

- DailyTotals3700.xml (120)
- Transactions3700.xml (90)
- Control3700.xml (56)

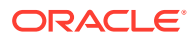